# CNC GAS CUTTING MACHINE

# **USER MENUAL**

## **Version 2.0**

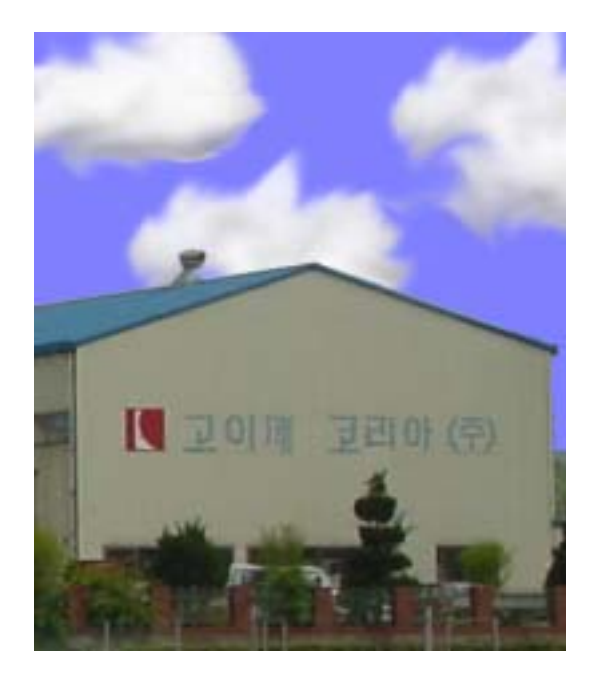

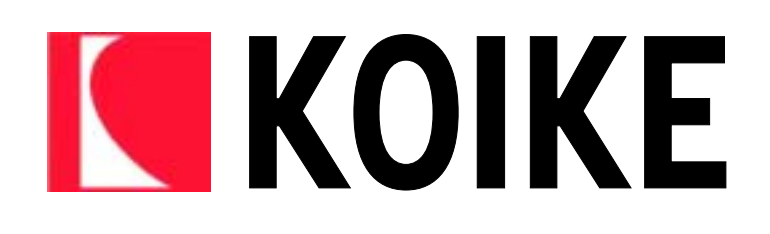

#### **KOIKE KOREA** THE THE TEST THAT THE RESERVE THE TEST THAT THE TEST THAT THE TEST THAT THE TEST THAT THE TEST THAT THE TEST THAT THE TEST THAT THE TEST THAT THE TEST THAT THE TEST THAT THE TEST THAT THE TEST THAT THE TEST T

LEADGRAP SAMSUNG SNC 돕기 위해서 제작하였습니다.

CNC SAMSUNG SNC-M MANUAL , VERSION  $\overline{\phantom{X}}$  $[1 \t 1 \t 1 \t 2 \t 1]$ 공하고 있습니다.  $1$ , 2 기능을 삽입했습니다.  $1$ , 2e)  $2$ , 2e)  $2$ 

(http://www.koike.co.kr) AS

## $1$ 1. CNC  $2.$  3. 커프값확인  $\overline{4}$ . 5. 절단 6. 절단중지 7. 알아두어야 할 기능

## $2$ 8. (PROGRAM; EIA) 9. (ALRAM) 10.  $11.$  $12.$

 $1$ 않아도 되는 내용이다.

 $2 \overline{\phantom{a}}$ 

3 FUNCTION (FUNC MENU ), (OPER MENU )  $\qquad \qquad$ 

4.CNC and  $\overline{a}$  여기선 작업 필요한 메뉴를 언급한다. 자세한 내용 삼성전 매뉴얼을 찾고 있다.

KEY 기능메뉴 장선택 세부목록  $\leftarrow$   $\leftarrow$   $\leftarrow$ F1 현재위치 위치기억 이동 위치기억 위치복귀 위치복귀 이동 위치복귀  $\leftarrow$   $\leftarrow$ F2 CNC MC F3  $\left| \begin{array}{ccc} \end{array} \right|$   $\left| \begin{array}{ccc} \end{array} \right|$ F4 프로그램확인 ← ← 데이터 실행 확인 F7 메시지 ← ← 알람 확인 F8  $\left| \begin{array}{ccc} \left| \begin{array}{c} \left| \left| \right| & \left| \right| & \left| \right| & \left| \right| & \left| \right| & \left| \right| & \left| \right| & \left| \right| & \left| \right| & \left| \right| & \left| \right| & \left| \right| & \left| \right| & \left| \right| & \left| \right| & \left| \right| & \left| \right| & \left| \right| & \left| \right| & \left| \right| & \left| \right| & \left| \right| & \left| \right| & \left| \right| & \left| \right| & \left| \right| & \left| \right| & \left| \right$  $\leftarrow$   $\leftarrow$   $\leftarrow$ F9 컷팅 가공설정 ← 가공 데이터 변경  $\leftarrow$  4. The set of the set of the set of the set of the set of the set of the set of the set of the set of the set of the set of the set of the set of the set of the set of the set of the set of the set of the set of the 5 작업 개요

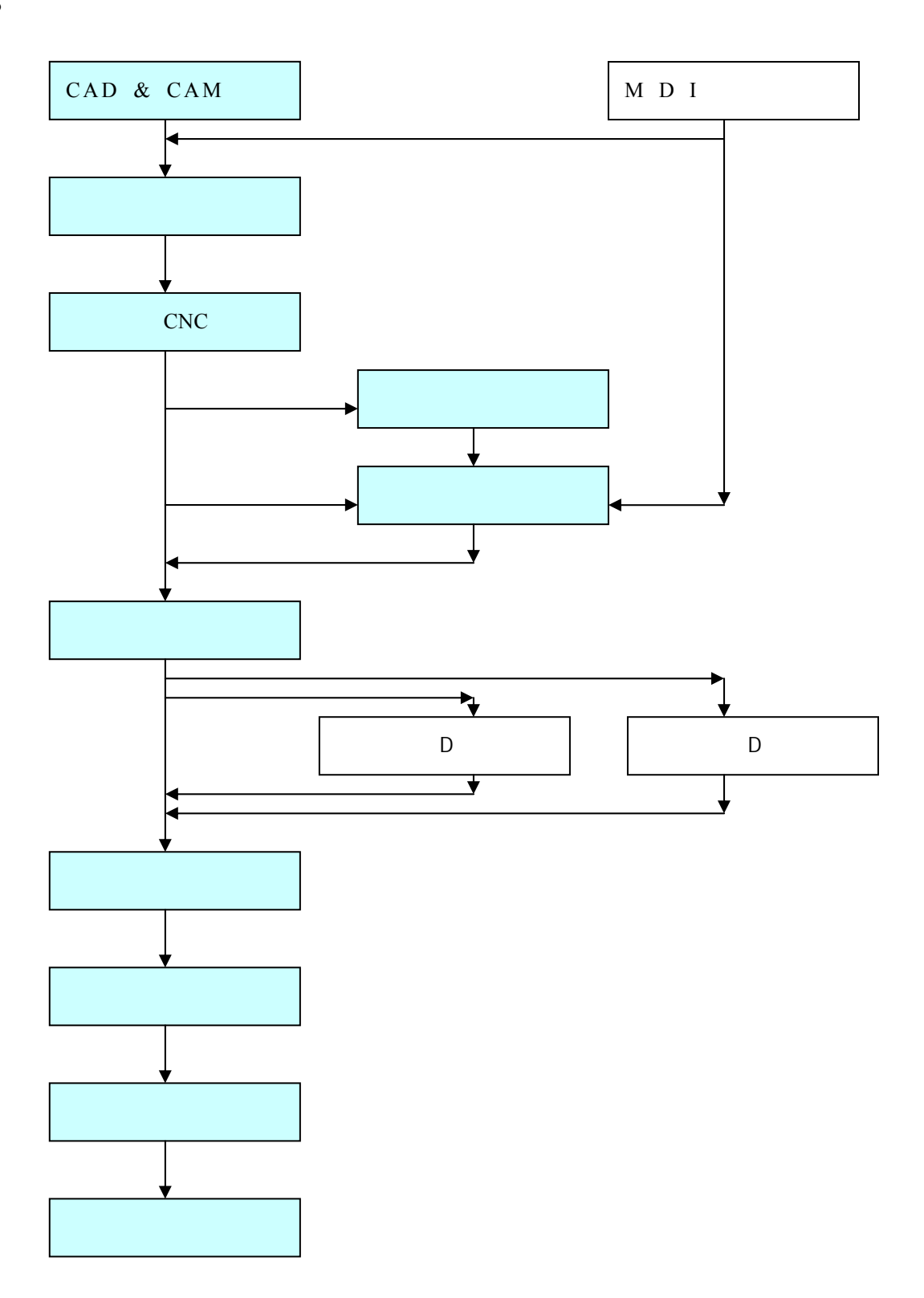

상기 도표에 음영으로 채워진 내용 초보자들에게는 필수 과정이다.

 $\lambda$ 

많을 것이다.

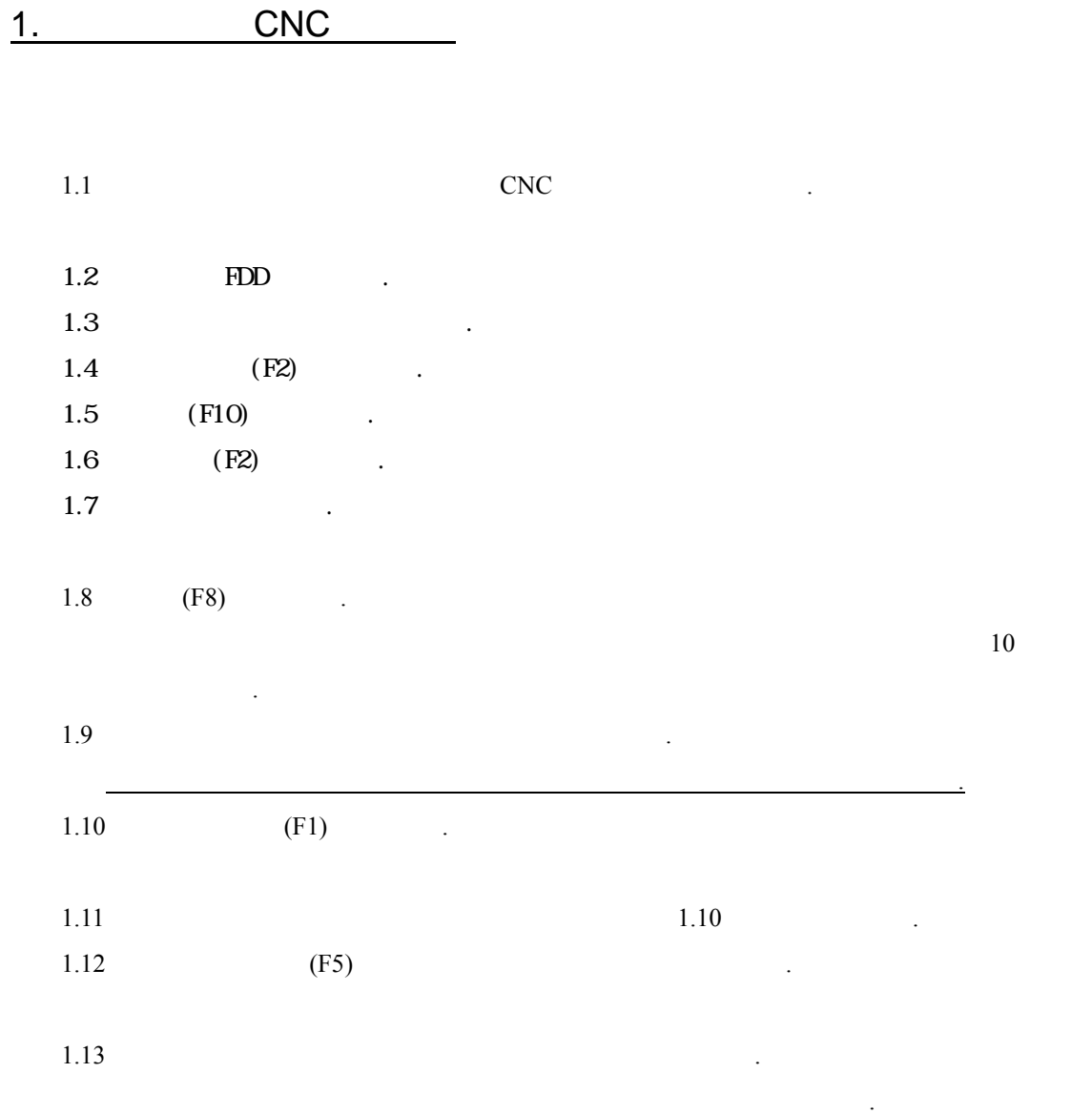

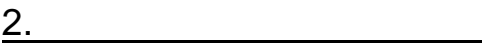

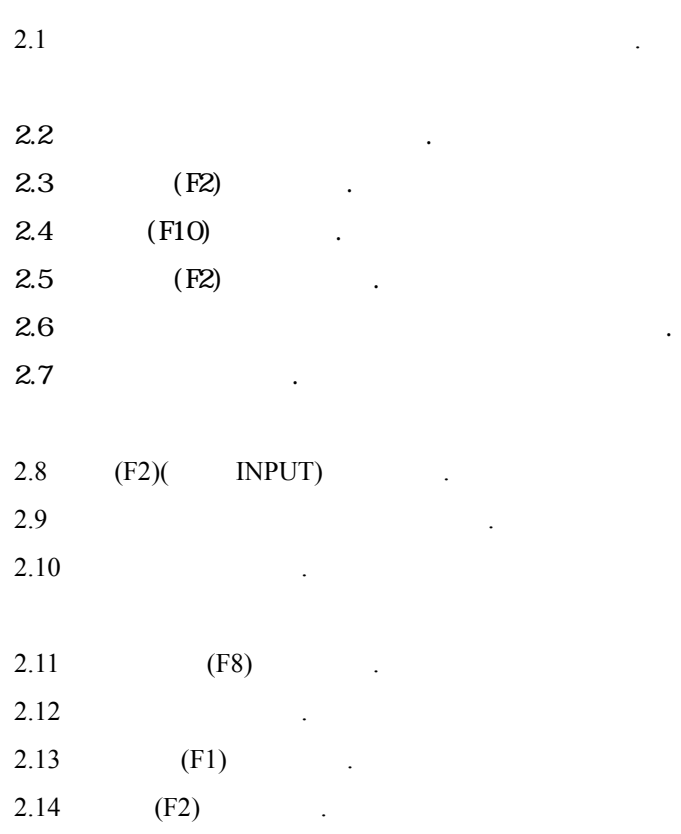

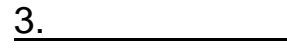

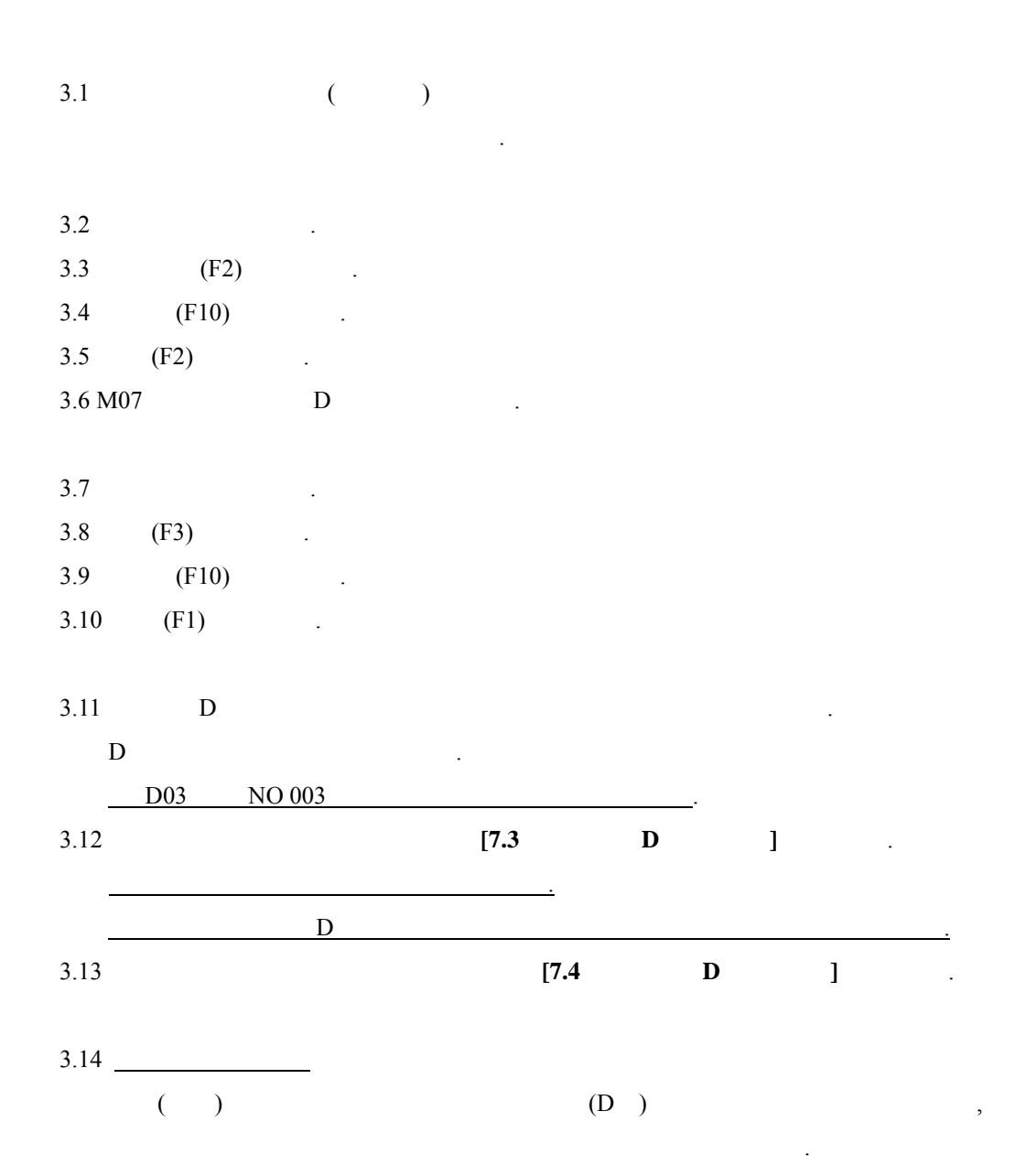

된다.

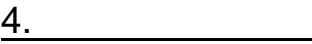

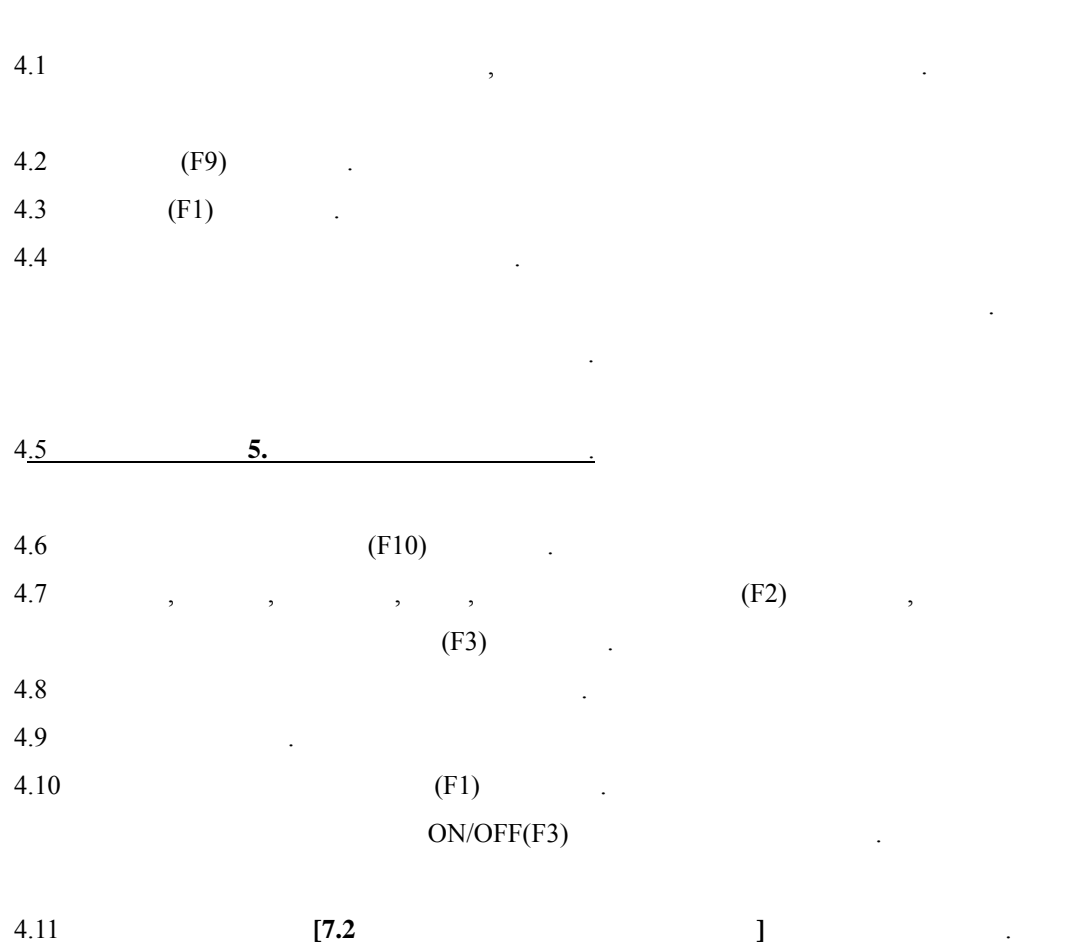

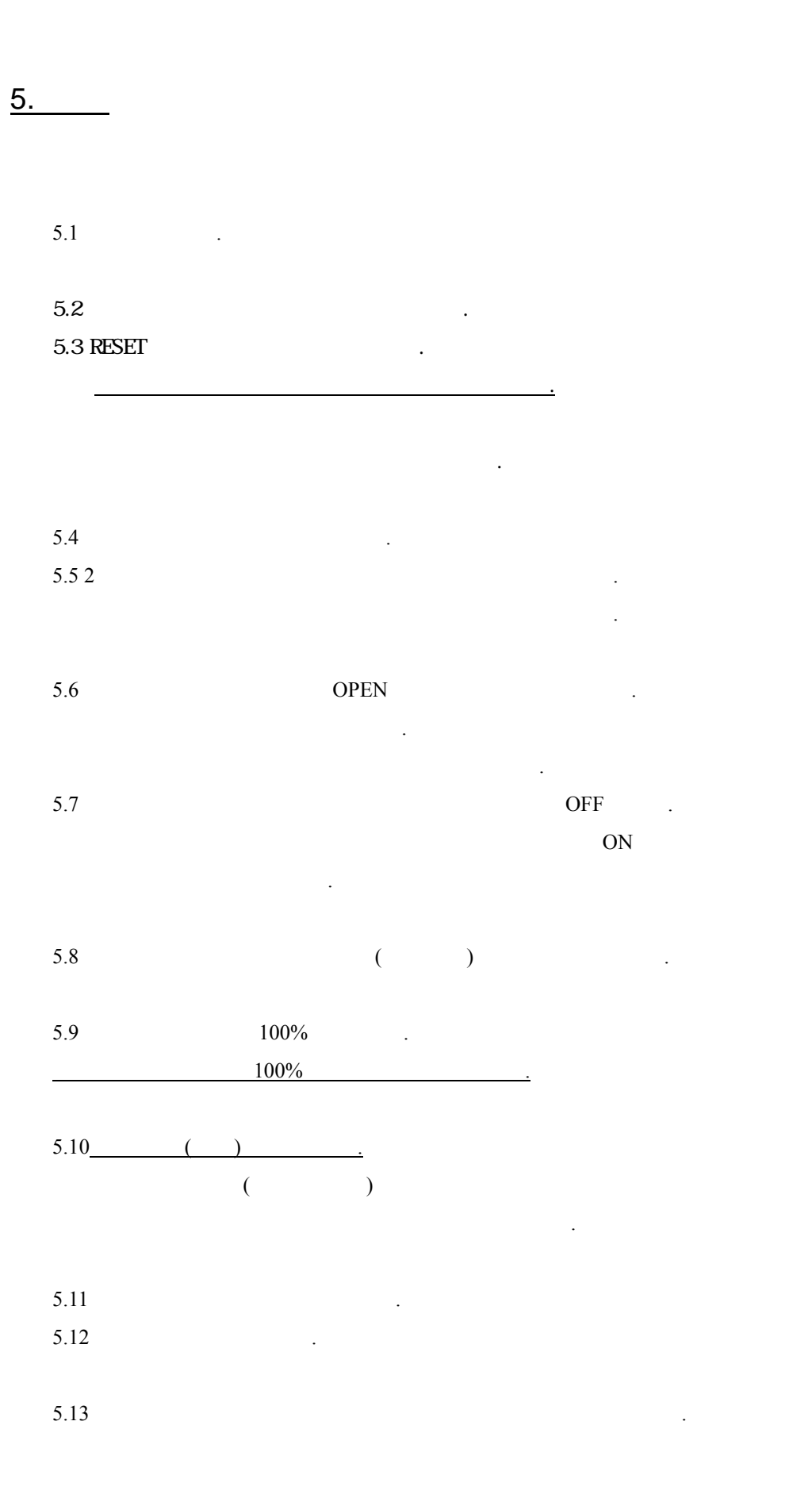

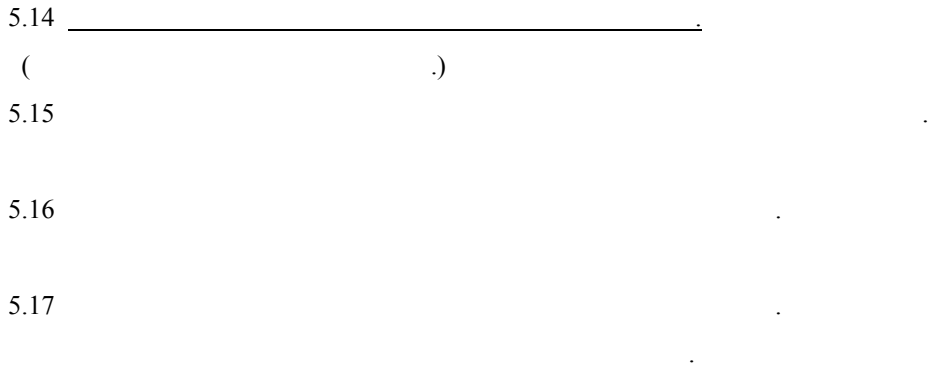

## $6.$

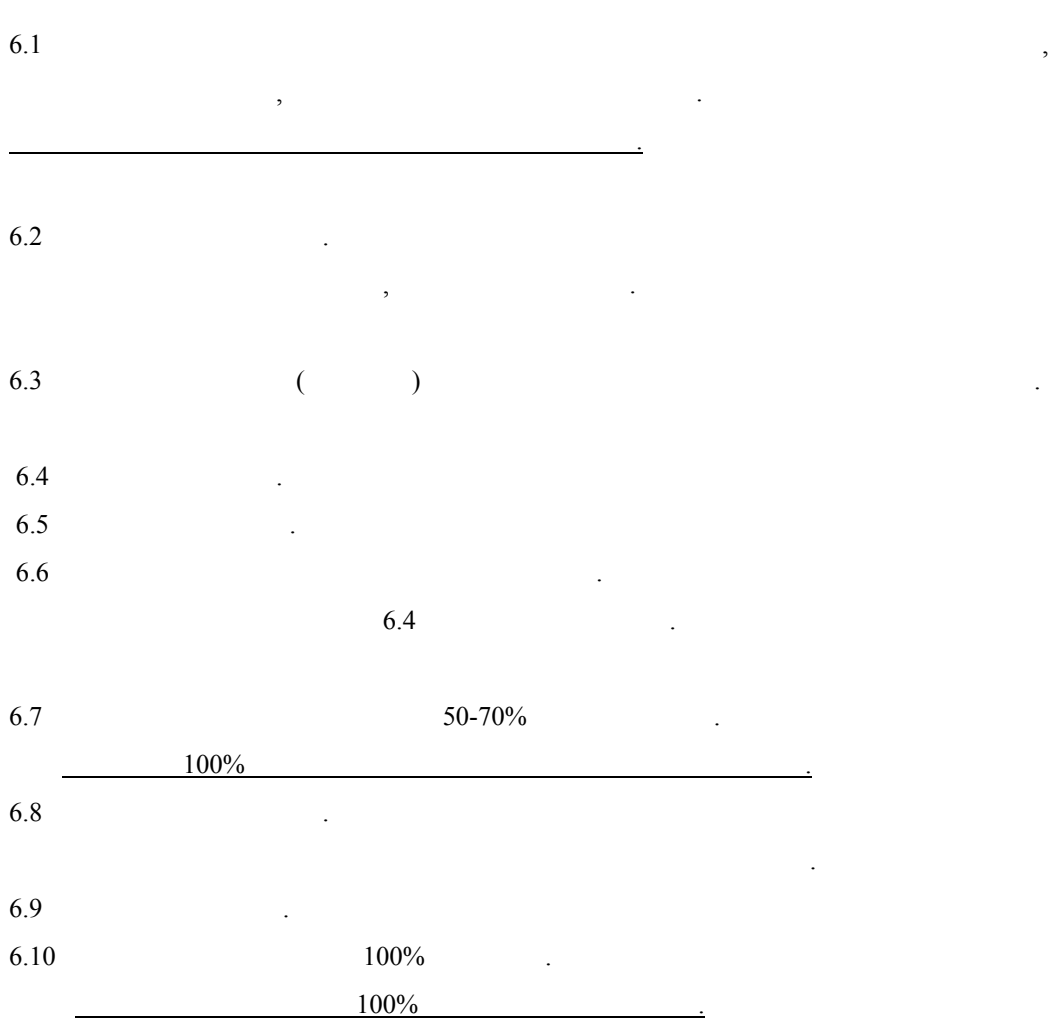

7. 알아두어야 기능

### 7.1.CNC

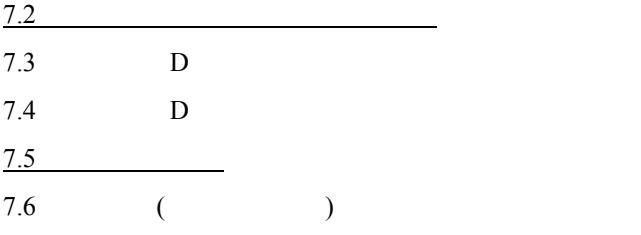

장에선 다음 방법을 기술한다.

알아놓아 내용이므로 반드시 숙지하도 한다.

#### **7.1 CNC**내의 파일삭제

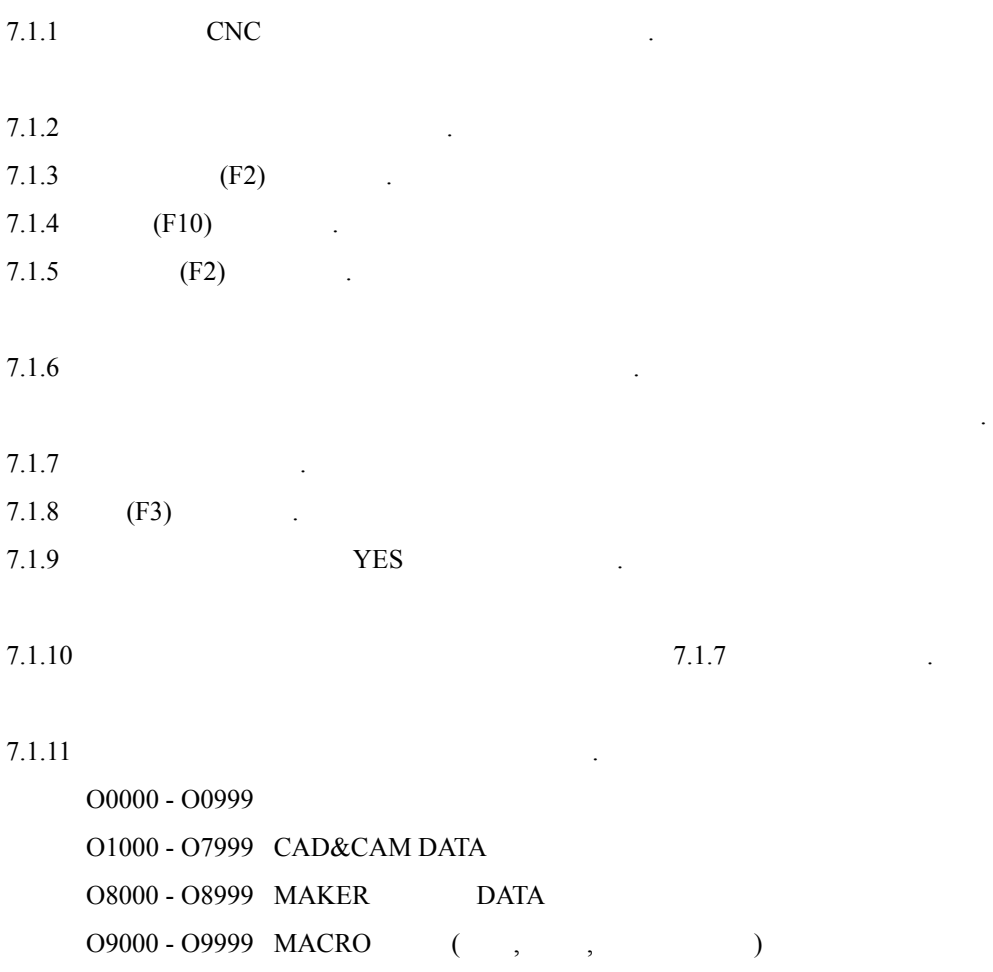

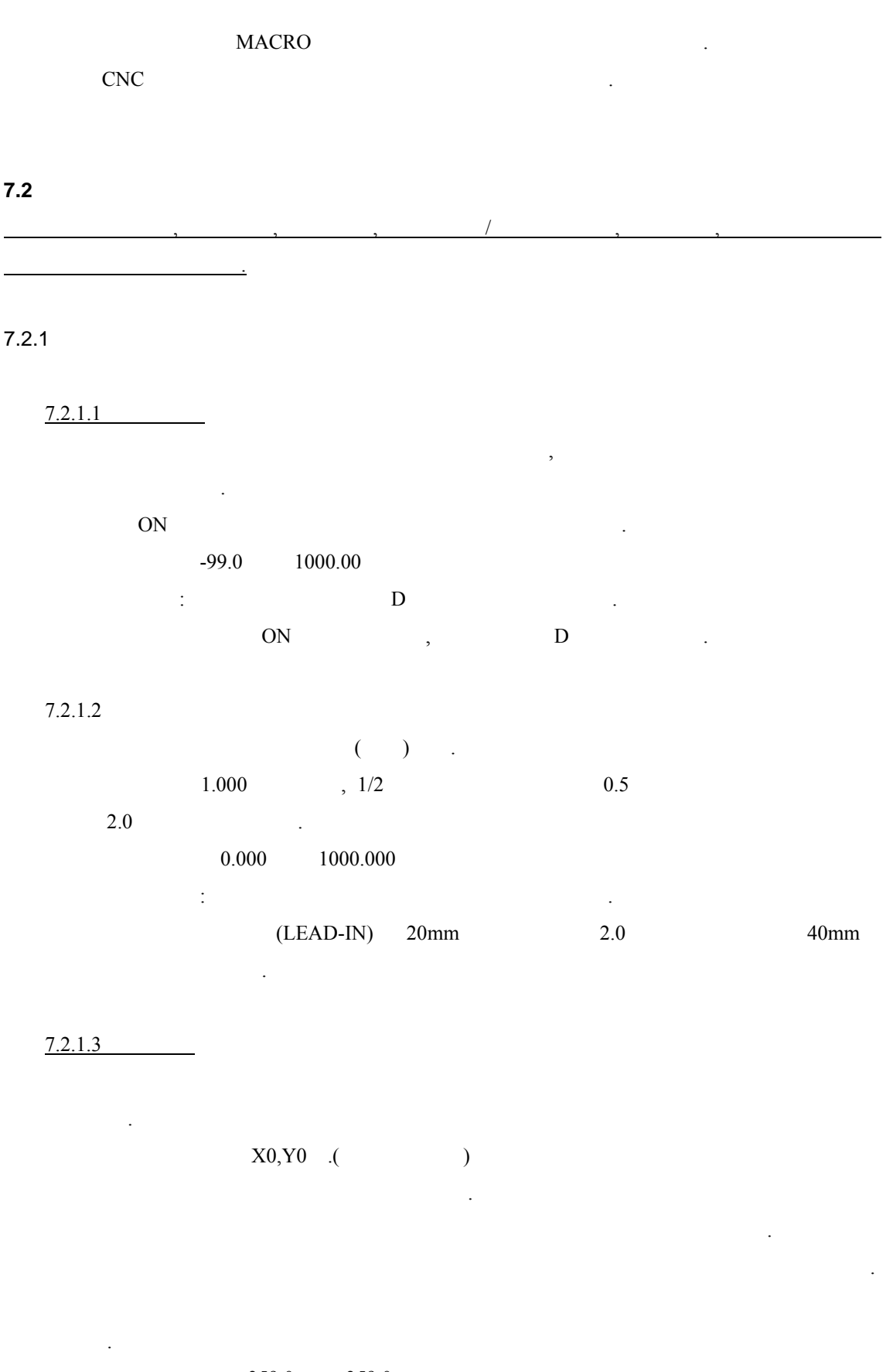

 $-359.0$   $359.0$  .

 $7.2.1.4$ 

X,Y OFF . ON/OFF

♣이 설정 값은 별로 미러이미 적용 유무 선택한다.

♣주의할 점은 이미지 선택 원하는 대로 맞는지 그래픽검증 하여야 한다.

 $7.2.2$ 

 $7.2.2.1$ ♣이 설정 값은 절단개시 시에 예열시간을 설정한 . M07 M17  $(\text{sec})$  . ♣이 설정 값은 절단 중에 작업과정에 바뀌므로 유의하여 필요가 있다.

변경 설정 값은 작업 소요된 예열시간이 된다.  $\frac{1}{2}$  :  $\frac{1}{2}$   $\frac{3}{2}$   $\frac{3}{2}$   $\frac{1}{2}$   $\frac{1}{2}$   $\frac{1}{2}$   $\frac{1}{2}$   $\frac{1}{2}$   $\frac{1}{2}$   $\frac{1}{2}$   $\frac{1}{2}$   $\frac{1}{2}$   $\frac{1}{2}$   $\frac{1}{2}$   $\frac{1}{2}$   $\frac{1}{2}$   $\frac{1}{2}$   $\frac{1}{2}$   $\frac{1}{2}$   $\frac{1}{2}$   $\frac{1}{2}$ 능한 10 이상 두는 것이 좋다.

 $7.2.2.2$ 

 $(\sec)$  $\frac{1}{5}$ 

♣이 설정 값은 절단을 끝낸 장비가 토치 상승시키는 시간이 .

 $7.2.2.3$ 

이다.  $(\text{sec})$  .  $1 \t 5$ ♣주의할 : 값은 상승시간보 같거나 작아 한다. 특히 부재 반복 값이 크면 부재에 토치를 부딪 있다.

7.2.2.4 (OPTION )

 $(\text{sec})$  $3-5$ 

♣이 설정 값은 예열 자동점화 간이다.

못하고 진행 있다.

#### $7.2.2.5$

♣이 설정 값은 피어싱을 하기 위해 토치 상승하 시간이다.  $(\sec)$  $0\qquad 3$ ♣주의할 : 값은 조작자의 개인 기술방식 따라 값이 차이 난다. AUTO PIERCING AUTO PIERCING 2

#### $7.2.2.6$

♣이 설정 값은 피어싱을 하기 위해 상승 토치가 하강하는 간이다.  $(\text{sec})$  $\begin{array}{ccc} 0 & 2 \end{array}$  $\frac{1}{\sqrt{2}}$  :  $\frac{1}{\sqrt{2}}$  :  $\frac{1}{\sqrt{2}}$  :  $\frac{1}{\sqrt{2}}$  :  $\frac{1}{\sqrt{2}}$  :  $\frac{1}{\sqrt{2}}$  :  $\frac{1}{\sqrt{2}}$  :  $\frac{1}{\sqrt{2}}$  :  $\frac{1}{\sqrt{2}}$  :  $\frac{1}{\sqrt{2}}$  :  $\frac{1}{\sqrt{2}}$  :  $\frac{1}{\sqrt{2}}$  :  $\frac{1}{\sqrt{2}}$  :  $\frac{1}{\sqrt{2}}$  :  $\frac{1}{\sqrt{2}}$ 

#### $7.2.2.7$  (OPSION )

♣이 설정 값은 마킹토치 부재간의 간격이다. ♣기준 값은 장비설치 지정된 값을 사용한다. ♣설정방법은 커스를 이동 값을 입력하면 된다. mm

**7.3** 옵셋에서 **D**코드 수정

 $7.3.1$  D  $7.3.2$   $3.2 -3.10'$  $7.3.3$  D (  $)$  $7.3.4$   $.$ 7.3.5 (F1)( INPUT)  $7.3.6$ 그렇지 않으면 아직 사람들은 사람들이 아직 사람들이 없다.

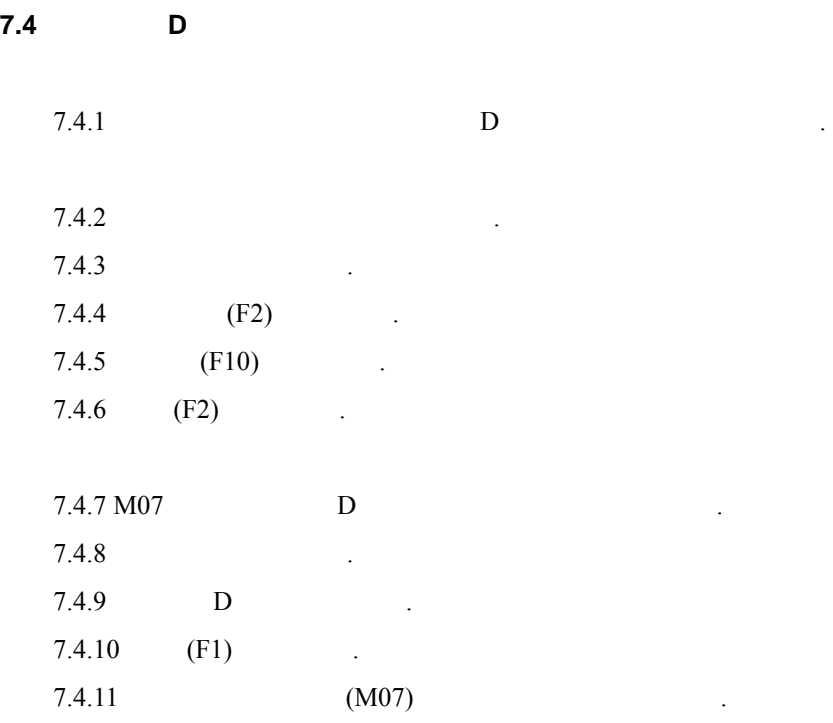

#### **7.5** 위치복귀

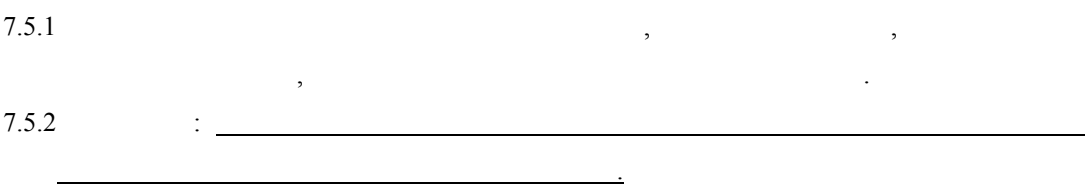

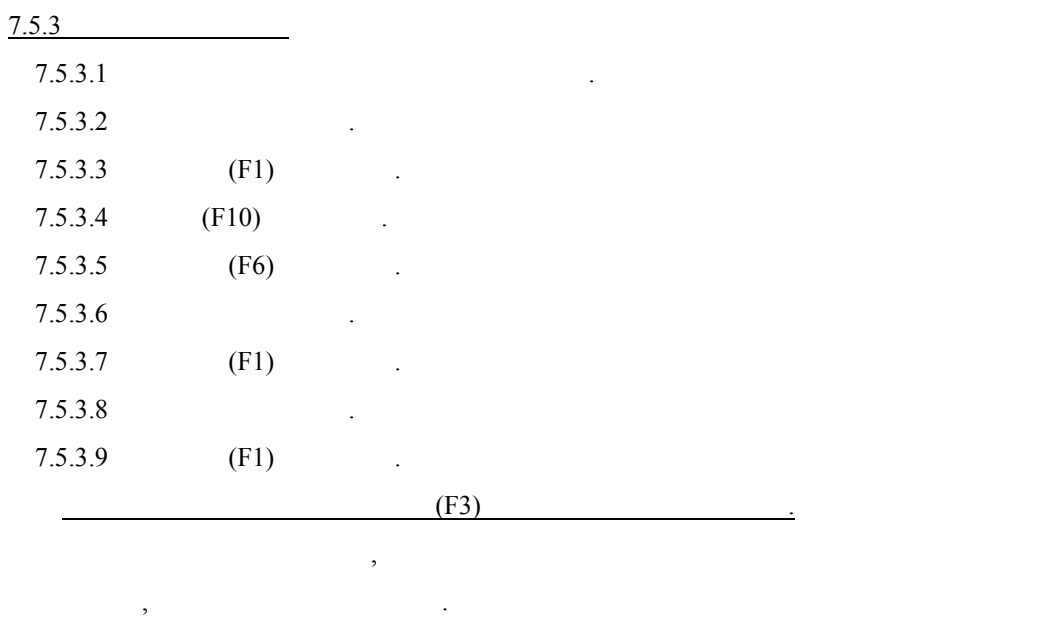

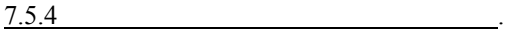

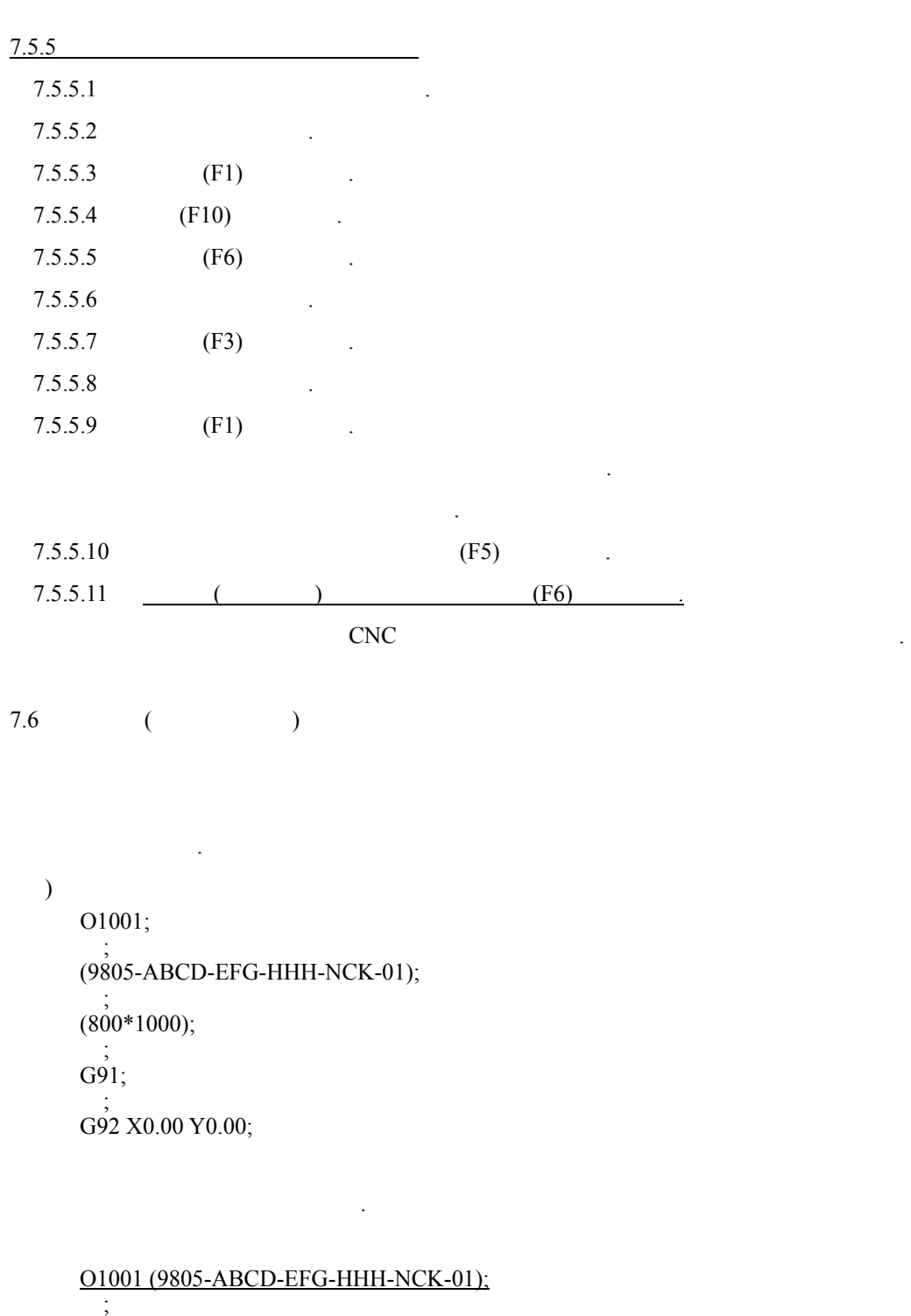

♣절단 화구 청소 등을 때는 방향키로 이동하면 된다.

 $(800*1000);$ ; G91; ;

G92 X0.00 Y0.00;

### 8. (PROGRAM; EIA)

사용자가 어느 정도의 기술에 도달하거나, 또는 CNC 대하여 이해를 하기 시작하면 제일 먼저 부딪치 부분이 로그램이 .

SNC KOIKE  $($ )  $\qquad \qquad$ CAD&CAM ,

보면 필수사항이다.

ESSI EIA . ESSI  $\overline{1}$ 사용되지 않는다. EIA 2009년 10월 20일 10월 20일 10월 20일 10월 20일 10월 20일 10월 20일 10월 20일 10월 20일 10월 20일 10월 20일 10월 20일 10월 20일 10월

사용하고 있다. 여기선 절단 필요한 부분만을 급하여 기술한다.

기타 자세한 내용은 KOIKE에서 보급한 프로그래 매뉴얼이 , 삼성에서 나온 매뉴얼 더욱 상세 있다.

**8.1** EIA

EIA G M  $F, D$  ,  $G$ 또한 절단궤도를 나타내 지령이므 알아두어야 한다. M  $($  ON, OFF)

한다.  $G, M, F, D$ 자세한 내용 매뉴얼을 하는 것이 없는 것이 없다.

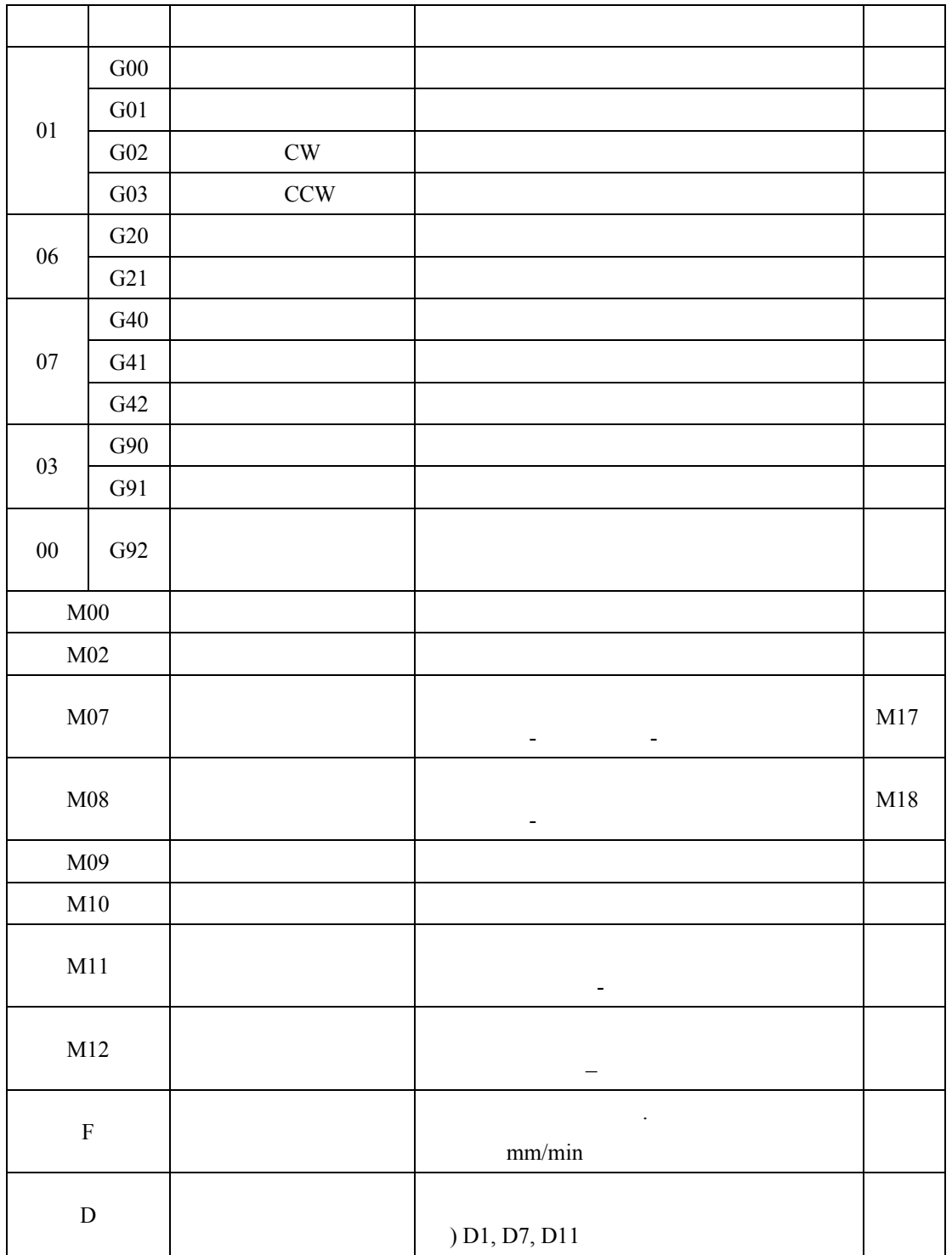

**8.2** 

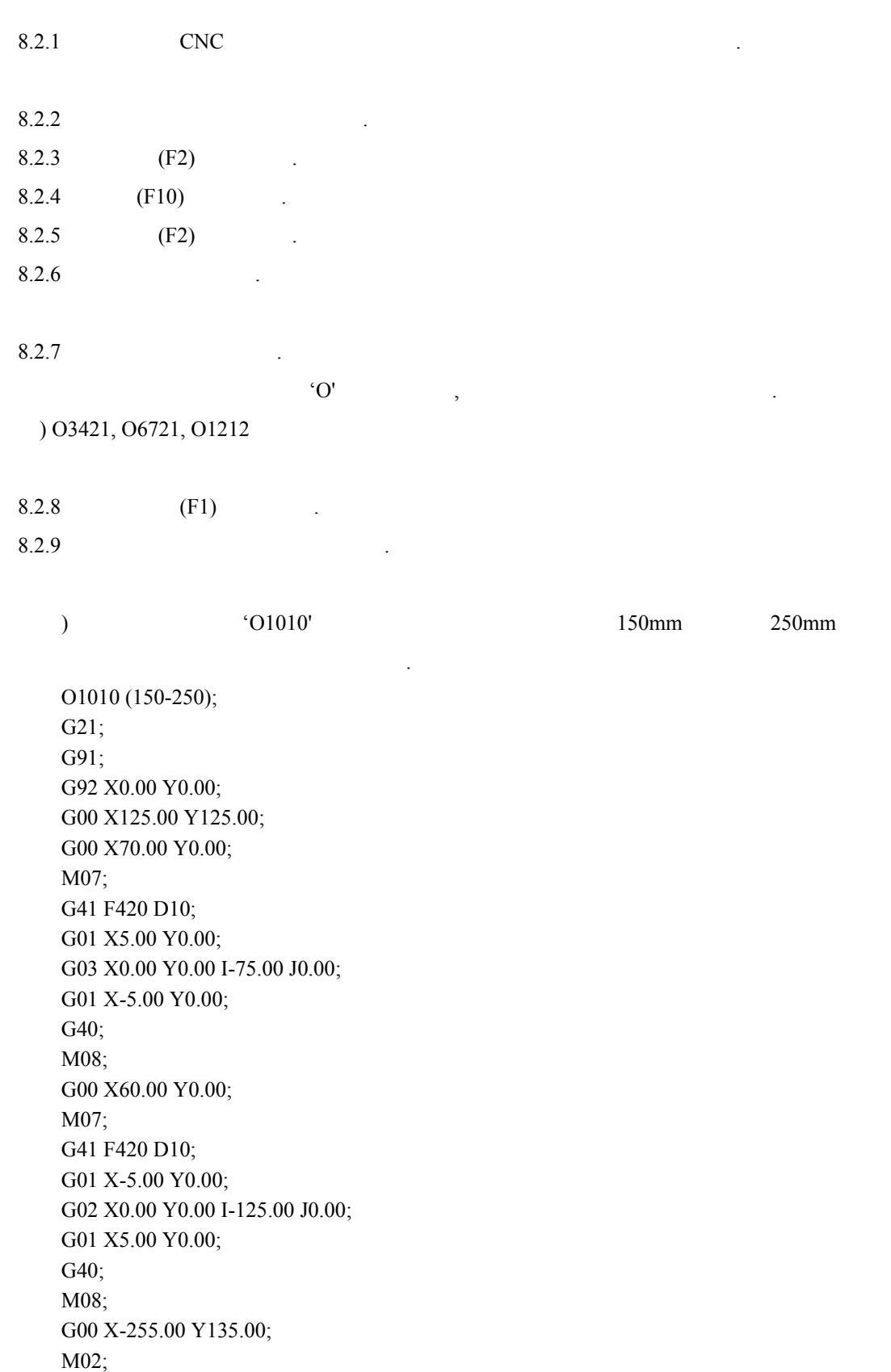

자세한 사항 프로그래 매뉴얼을 하는 것이 아니라 가능한 사항 프로그래 매뉴얼을 하는 것이 있다.

**8.3** 다음은 위의 프로그램을 해석해 놓은 것이다**.** 

O1010 (150-250);  $O1010 (150-250)$  - $- EOB$  . G21; 명령은 금부터 메트 단위를 용한다는 의미 . G91;  $($   $)$ G92 X0.00 Y0.00;  $0,0$ G00 X125.00 Y125.00;  $G00 =$  ( )  $X, Y =$ G00 X70.00 Y0.00;  $X =$  5mm M07; 명령은 절단 시작을 위한 연동 명령이다. G41 F420 D10;  $G41 F420 - 420$ mm  $D10 - 10$ G01 X5.00 Y0.00;  $G01 -$ G03 X0.00 Y0.00 I-75.00 J0.00;  $G_{03}$  –  $I =$  (-) G01 X-5.00 Y0.00; G40; 커프 지령 해제한다. M08; 절단 명령이 되었다. G00 X60.00 Y0.00;

 $X = -10$ M07;

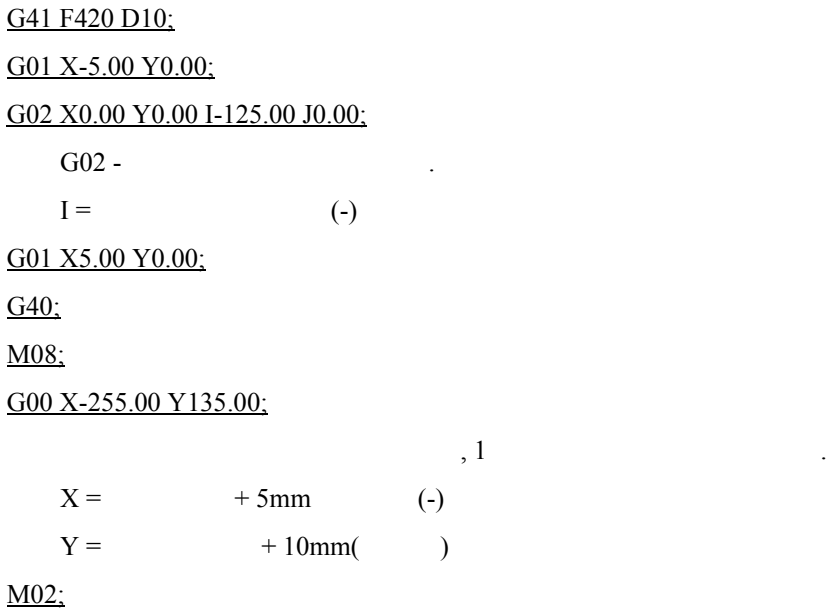

명령은 로그램이 났다는 지령이다.

## 9. (ALRAM)

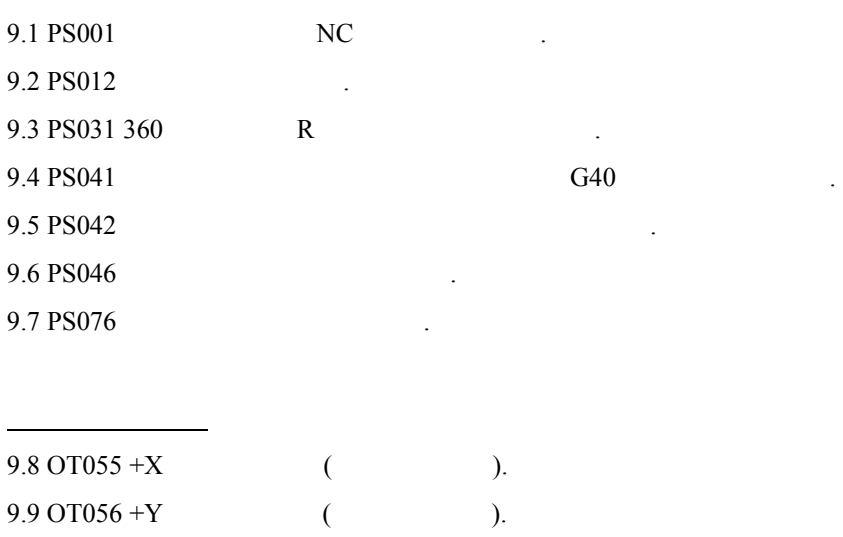

아래에 처리방법을 간단 기술하였으므로 사용자는 내용 자세히 조하기를 바란 .

 $\begin{array}{c}\n\cdot \\
\cdot \\
\cdot\n\end{array}$ 

 $\frac{1}{3}$ 

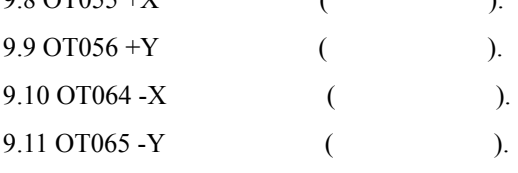

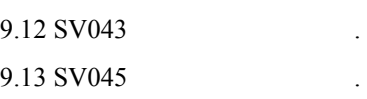

크해서 연락하기 바람.

기타 알림

이다.

프로그램 관련 알람

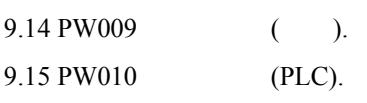

 $($  F2  $)$ 

알람 체크 전에 알아야 사항

#### GAS CUTTING MACHINE USER MENUAL

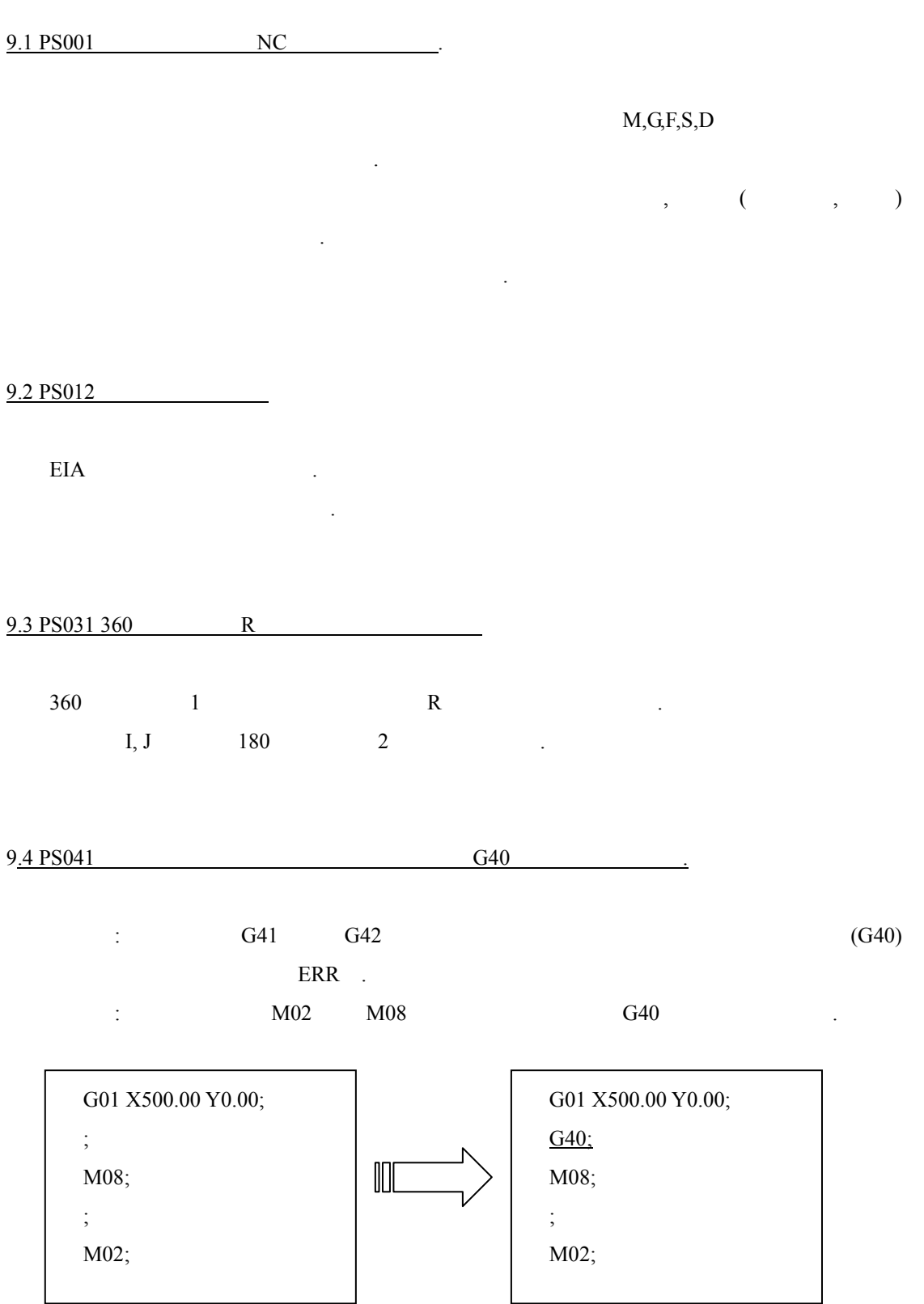

## $9.5 \text{ PS042}$  .

한다.

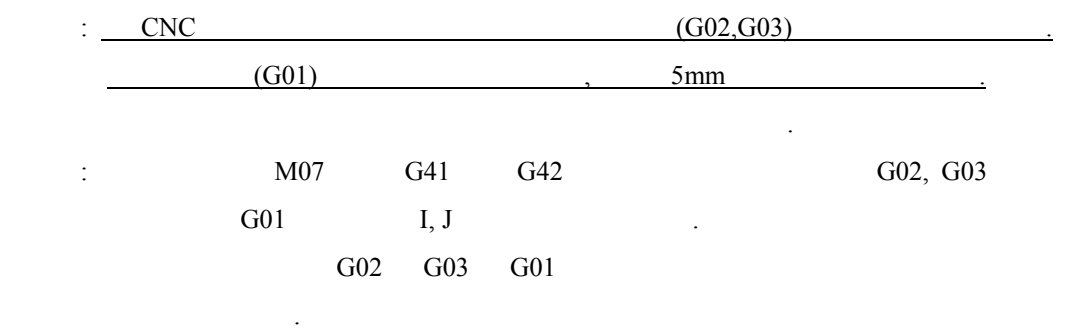

하지만 진입모양에 따라 흠집이 있으므로, 이를 생각해서 처리하도

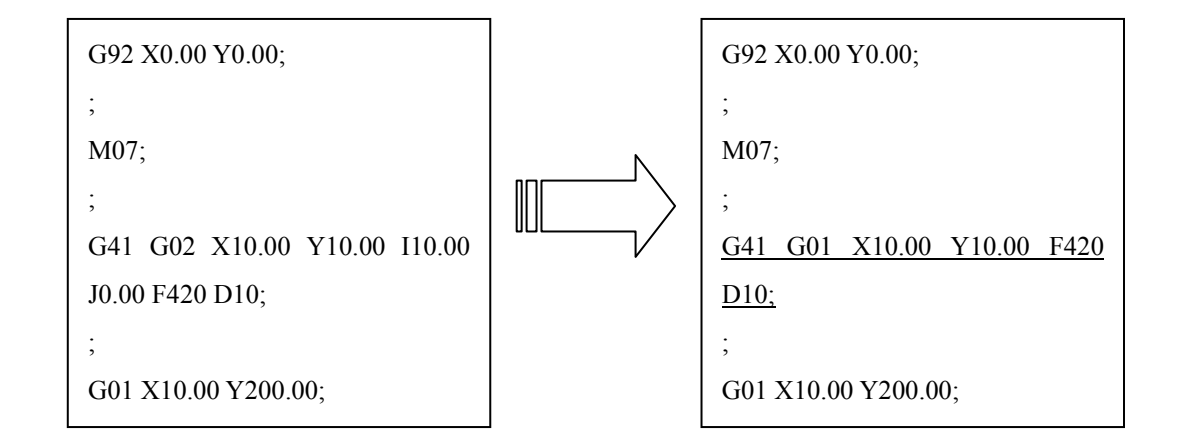

9.6 PS046

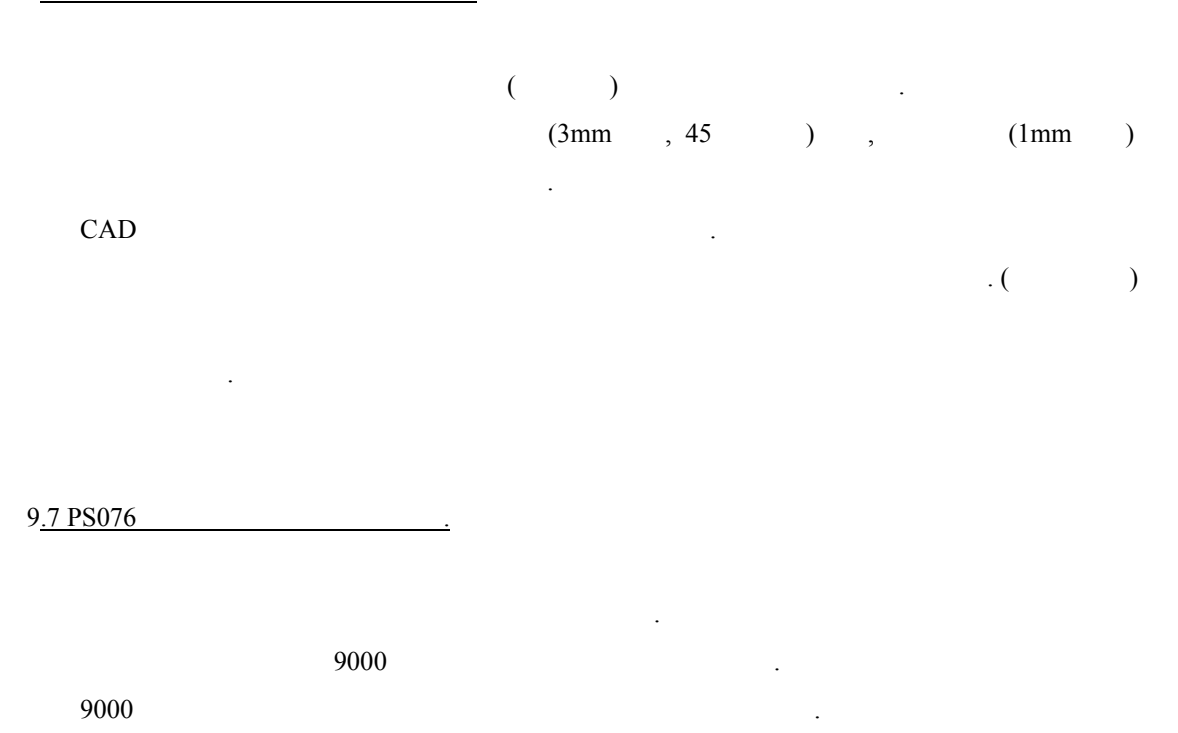

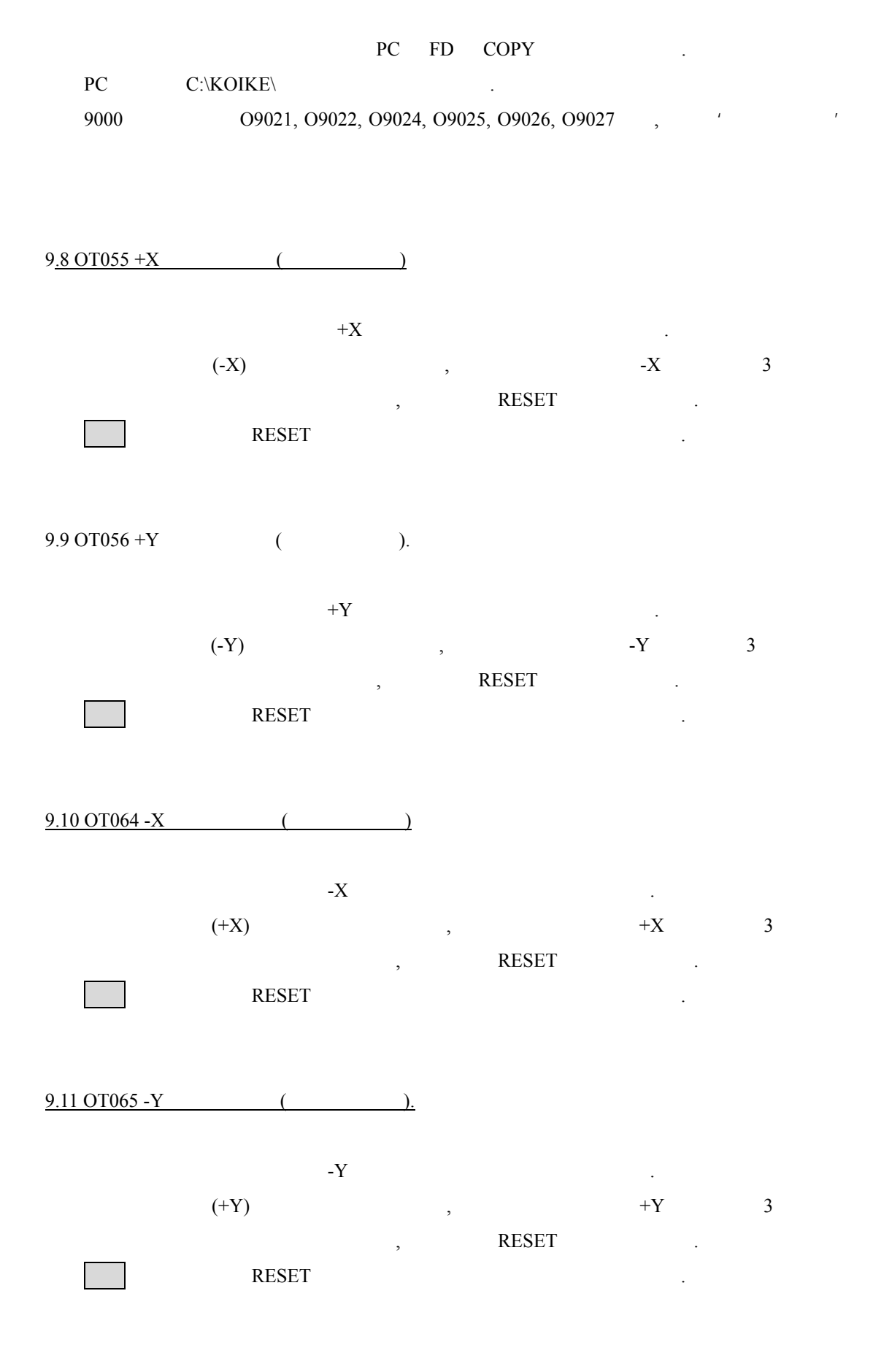

#### GAS CUTTING MACHINE USER MENUAL

9.12 SV043

나오는 말을 하고 있다.  $\,$ ,  $\,$ 

#### 9.13 SV045

알람은 통상 경우에 걸릴 있는 알람은 아니 .  $3 \t3 \t3 \t1$ 공급이 되거나 원활하지 않을 시에 걸린다. 따라서 사용자는 점을 주지하고 확실 점검을 해주기 바란 .

### $9.14 \text{ PW} 009$  ()

 $\text{SW}$   $\qquad \qquad \text{PW010}$   $\qquad \qquad \text{PW010}$ 

RESET

9.15 PW010 (PLC)

 $SV$   $PW009$   $\qquad \qquad$ RESET  $\blacksquare$ 

## 10. 장비이용 문제점 해결법

**10.1** 전원이 들어오지 않을 때**.** 

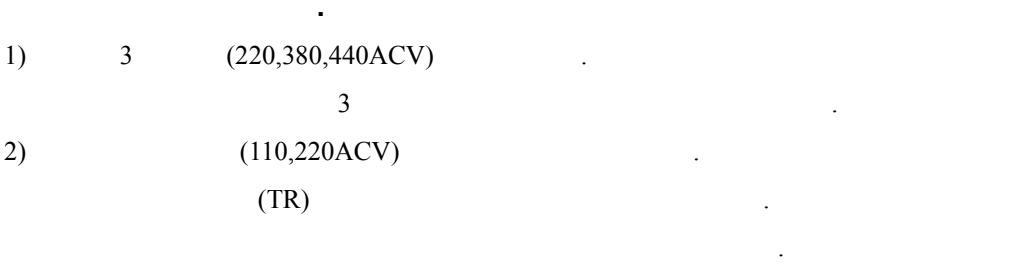

밖의 문제 아래의 기술 방법으 해결되지 않을 때는 당사 연락을 바란다.

여기에서 급하는 것은 사용자가 간단 처리할 있는 종류 문제점이 .

 $3)$  OFF  $\cdot$ 

#### **10.2 FDD DATA**

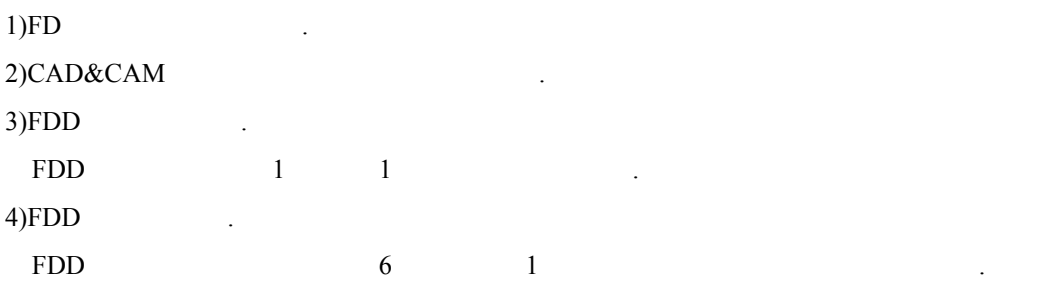

#### 10.3

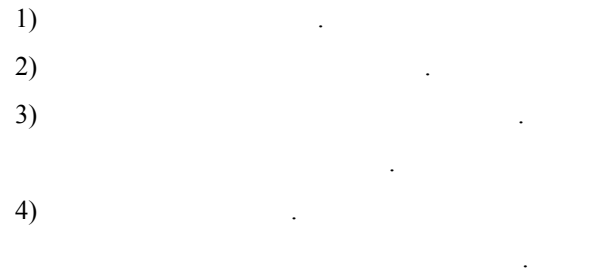

#### **10.4** 기계가 움직이지 않을 때

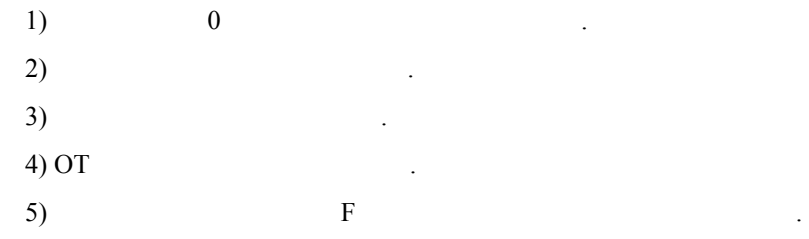

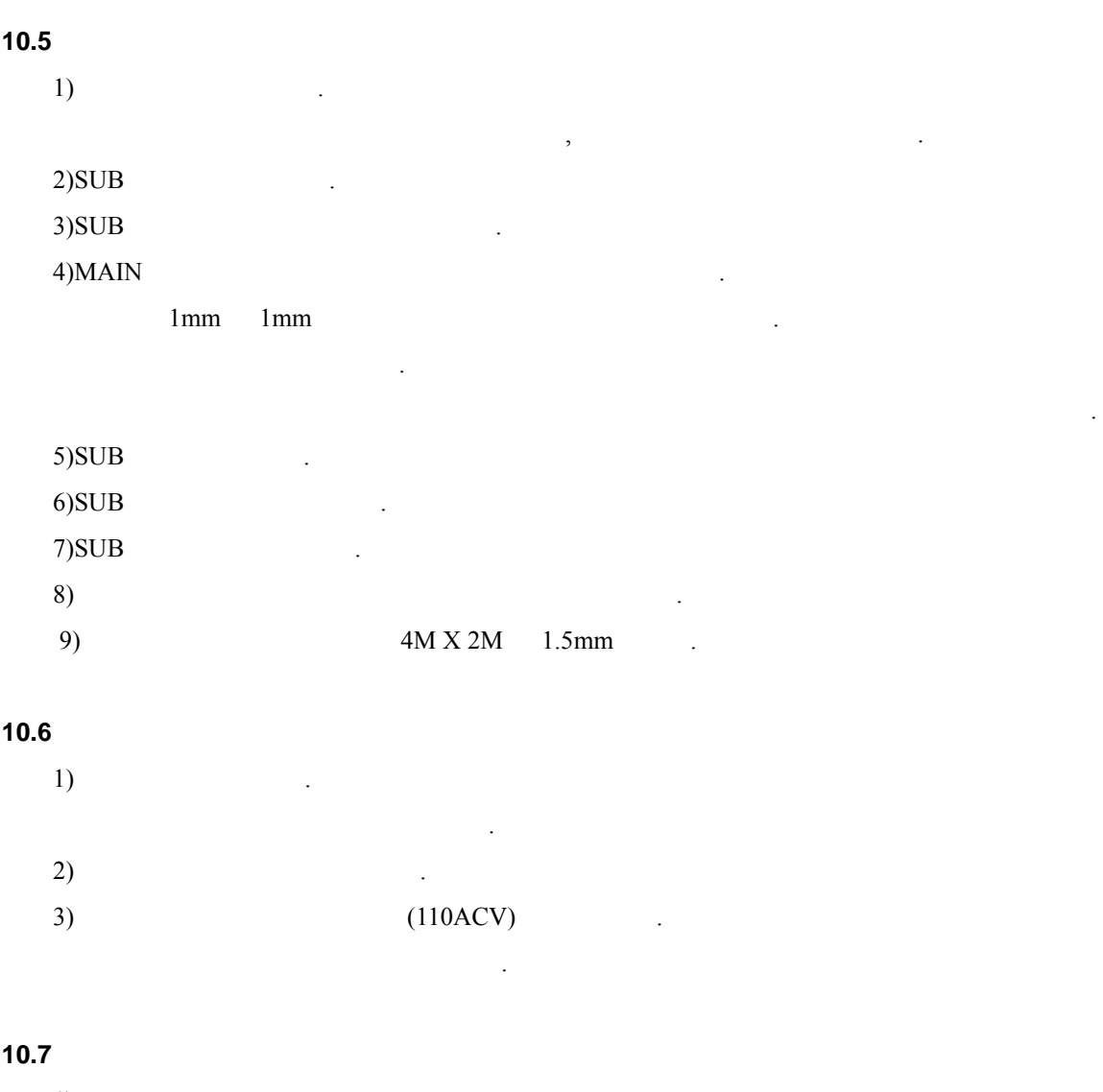

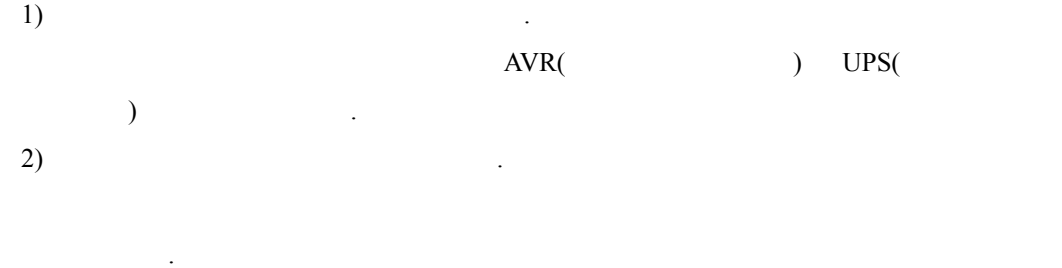

 $3)$  and  $3)$ 

## 11. 조작부 버튼 사용법

11.1 : ON/OFF 2001

#### $(SYSTEM ON)$

 $\therefore$  ON  $\therefore$ 

전원을 켜면 녹색등 들어온다.

## 명칭: 꺼짐 **(SYSTEM OFF)**

꺼진다.

 $\overline{\text{OFF}}$   $\overline{\text{O}}$ 

전원투입 시에 제어반까 전원이 어오면 적색 등이 들어오 , 전원을 ON시키

#### $11.2$   $(MODE)$  :

명칭: 조그 **(JOG)** 설명: 장비이 켠다. 조그를 누르 않으면 장비 수동이동이 이루어지지 않는다. ,  $\frac{1}{\sqrt{2\pi}}$ 

## 명칭: 반자동 **(MDI)**

설명: 수동 운전시 사용 한다. 경우는 거의 없다.

# 명칭: 자동 **(AUTO)**

설명: 프로그램에 의한 동운전 시에 사용한다. 모드에서 불러온 업파일을 용해서 작업 사용한 . 또한 그래픽 확인작업에도 이용된다. 모드에서 메모리목록에 있는 파일 일이 있다.

# , 이때 편집 없다.

명칭: 편집 **(EDIT)**  $\ddot{\hspace{1cm}}$ :  $\qquad \qquad$ 

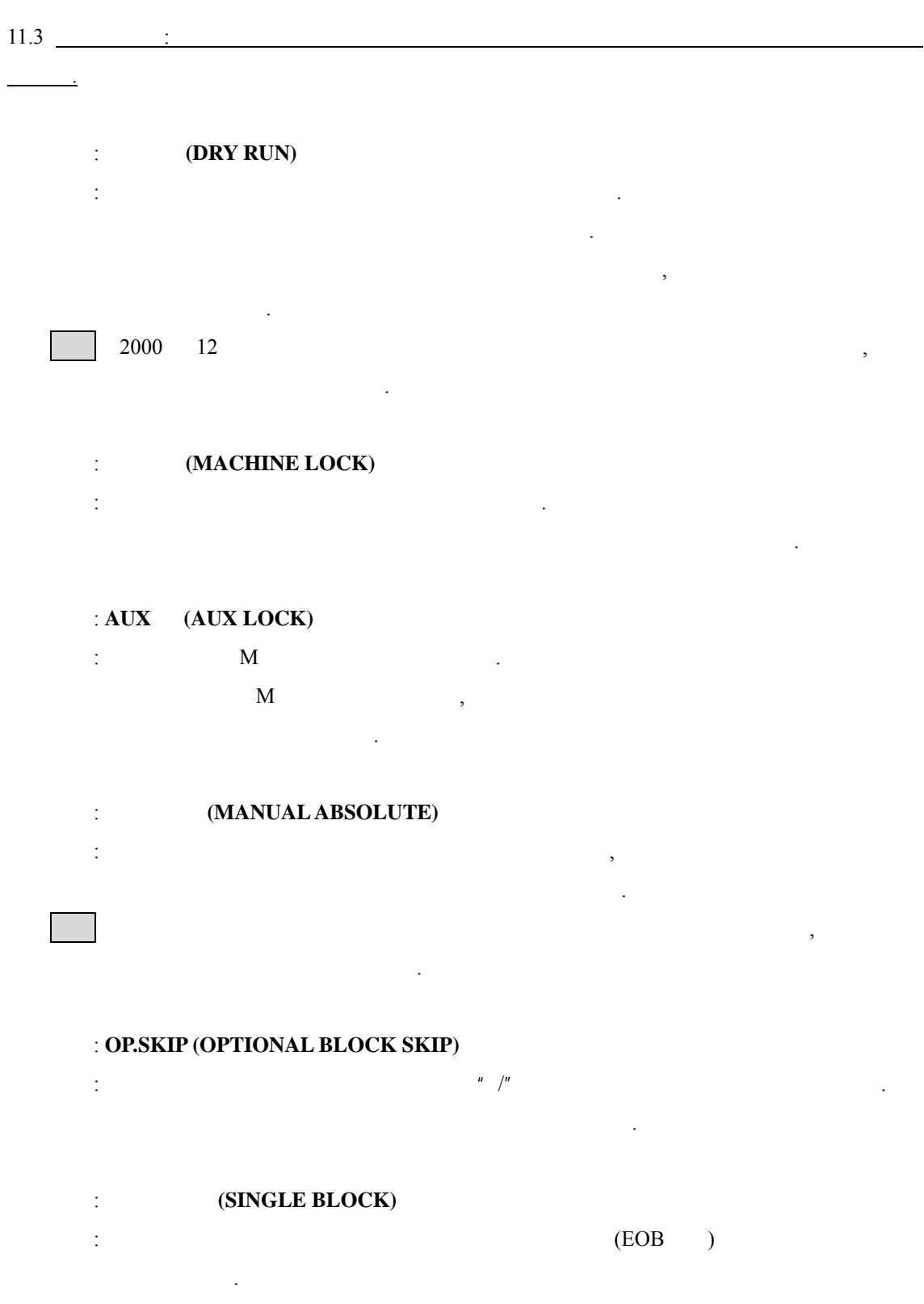

이때 다시 동운전 키를 누르면 다시 줄만 동작한다.

모드에서 파일을 읽고, 편집을 있으나 자동실행은 되지 않는다.

 $11.4$   $\qquad \qquad$   $\qquad \qquad \qquad$   $\qquad$  $\therefore$  **CNC**  $\qquad$  (**CNC ALRAM**)  $\text{CNC}$   $\qquad \qquad 9$   $\qquad \qquad .$  $1.0 \text{ O}$  (OVER TRAVERSE ALRAM)  $\ddotsc{3}$ ending the **(PLASMA ALRAM)** 

설명: 플라즈 이용 발생.

 $11.5$   $\qquad$  :

명칭: 고속 **(HIGH SPEED)** 설명: 조그로 장비를 이동 시에 장비의 최고 속도로 이동한다. OFF 명칭: 연속운전 **(CONTINUITY RUN)**

설명: 스위치는 조그 방향 이동 계속 이동 사용한다. OFF the contract of the contract of the contract of the contract of the contract of the contract of the contract of the contract of the contract of the contract of the contract of the contract of the contract of the contra

명칭: ↑ **(FORWARD)**  $\frac{1}{2}$ :  $\frac{1}{2}$   $\frac{1}{2}$ 

명칭: ↓ **(BACKWARD)**  $\frac{1}{2}$ :  $\frac{1}{2}$   $\frac{1}{2}$ 

명칭: ← **(LIFT)**  $\frac{1}{2}$ :  $\frac{1}{2}$   $\frac{1}{2}$  명칭: → **(RIGHT)**

설명: 장비의 →쪽으로 동한다.

 $11.6$   $\qquad$  :

명칭: 자동운전 **(CYCLE START)** 설명: 자동운전을 실행한 . 프로그램 따른 자동운전을 실행한 . 명칭: 자동정지 **(FEED HOLD)** 설명: 자동운전시 장비를 정지시킨 .  $\tag{3.13}$ 

#### 명칭: 예열연장 **(PREHEAT HOLD)**

단이 된다.

 $\frac{1}{\sqrt{2}}$ : 자동은 예일 시에 시에 시에 기를 누르면, 예일시간 기를 누르면, 예일시간 기를 누르면, 예일시간 기를 누르면, 예일시간 기를 누르면, 예 계없이 예열 실행한다.  $\overline{\phantom{a}}$  $\frac{1}{\sqrt{2}}$  , the state that the latter state  $\frac{1}{\sqrt{2}}$  , the latter state  $\frac{1}{\sqrt{2}}$  $\ddotsc$ 

#### 명칭: 후진 **(REVERSE RUN)**

설명: 절단 다시 후진하고 싶을 이용  $\frac{1}{\sqrt{2}}$  ,  $\frac{1}{\sqrt{2}}$  ,  $\frac{1}{\sqrt{2}}$  ,  $\frac{1}{\sqrt{2}}$  ,  $\frac{1}{\sqrt{2}}$  ,  $\frac{1}{\sqrt{2}}$  ,  $\frac{1}{\sqrt{2}}$  ,  $\frac{1}{\sqrt{2}}$  ,  $\frac{1}{\sqrt{2}}$  ,  $\frac{1}{\sqrt{2}}$  ,  $\frac{1}{\sqrt{2}}$  ,  $\frac{1}{\sqrt{2}}$  ,  $\frac{1}{\sqrt{2}}$  ,  $\frac{1}{\sqrt{2}}$  ,  $\frac{1}{\sqrt{2}}$  $(FOWD)$ 한다.

 $11.7 \quad \frac{1}{2}$  :  $\frac{1}{2}$  :  $\frac{1}{2}$  : 명칭: 절단속도 **(CUT SPEED)** 설명: 속도 조절용이 .  $: 0 - 0$ mm/min  $...$  $10-200$ 고속주행시에 무시된다.  $\mathbb{R}$ : F and  $\mathbb{R}$  is the set of  $\mathbb{R}$  is the set of  $\mathbb{R}$  .

F500 80% 400mm/min .

 $11.8$  :

명칭: 물분사 수동 **(WATER SPRAY MAMUAL)**

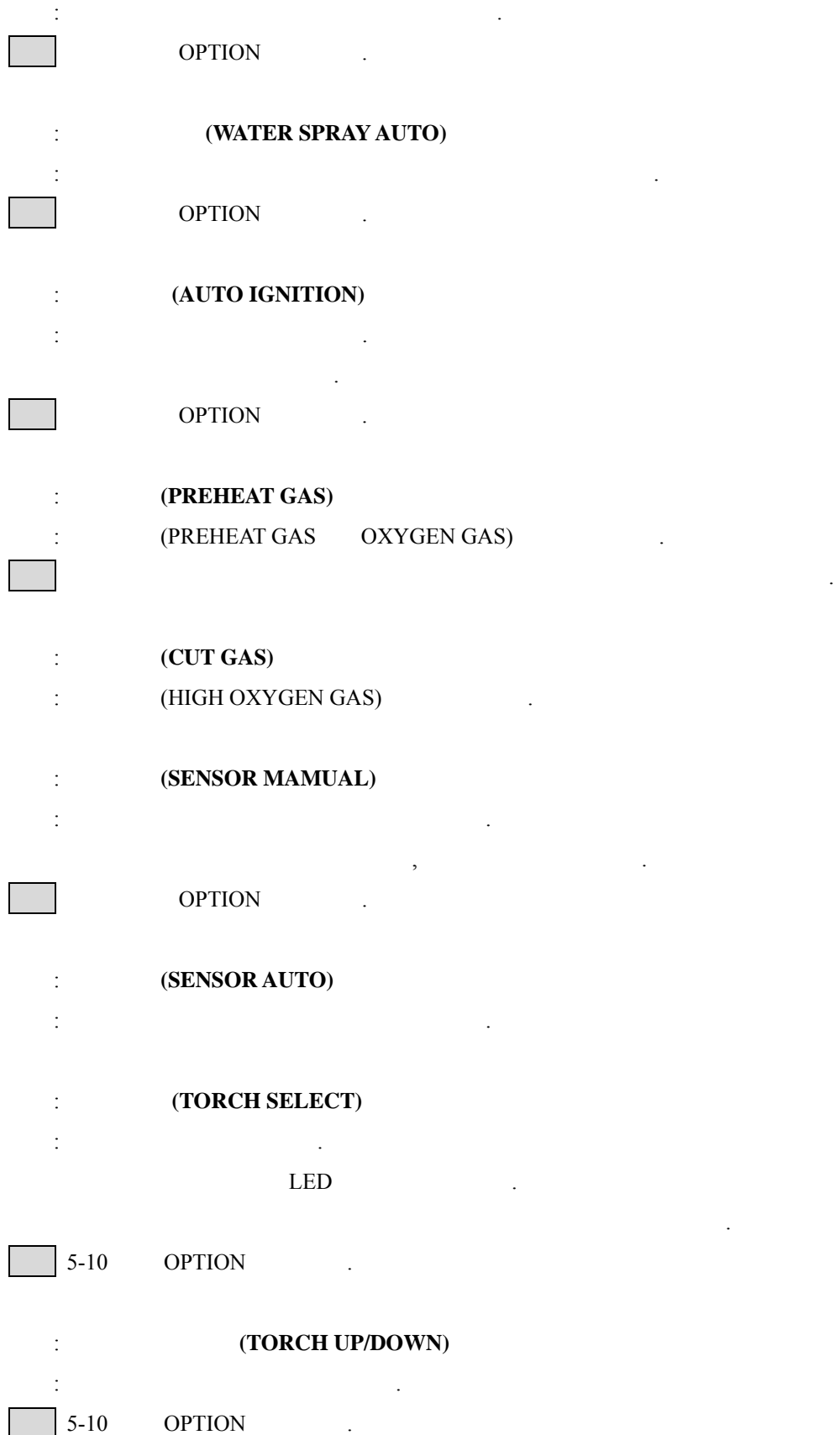

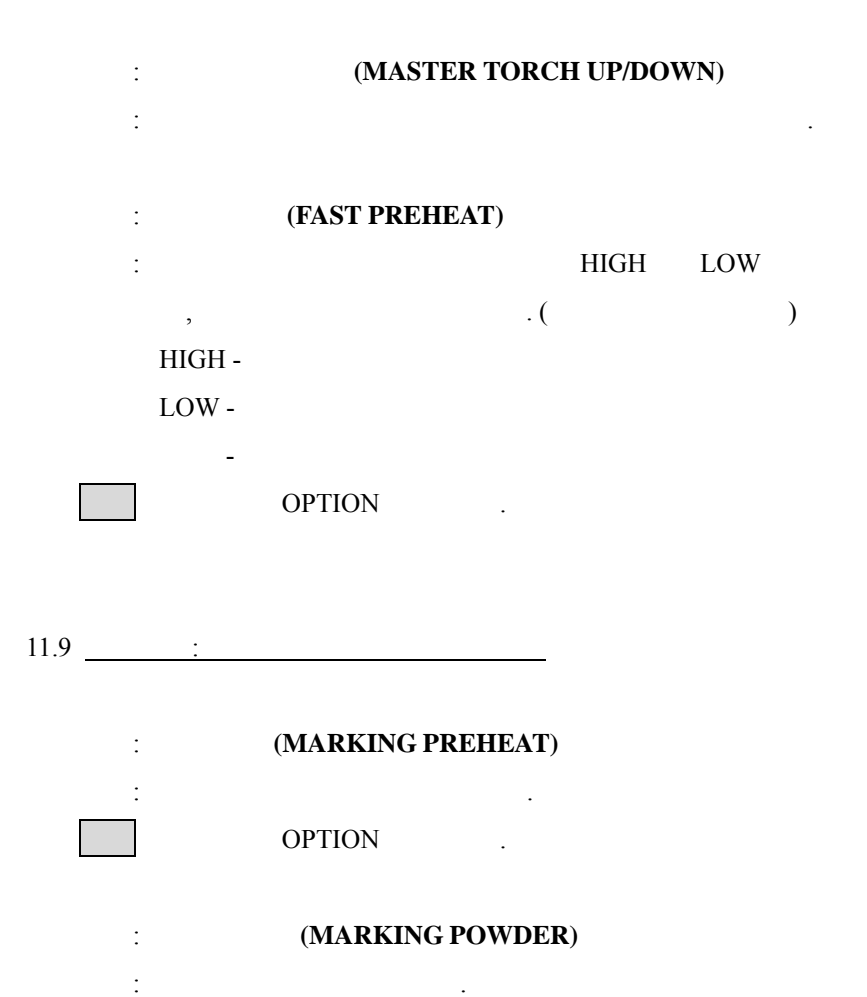

OPTION 1

장기간 양호 상태의 비사용을 해서는 장비관리가 절대적으로 중요하다.

장비의 각부분별로 관리요령을 기술하고 있으니 장비 관리에 관심을 많이 가져 주기 바란다.

### 12. 장비 관리 요령

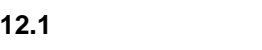

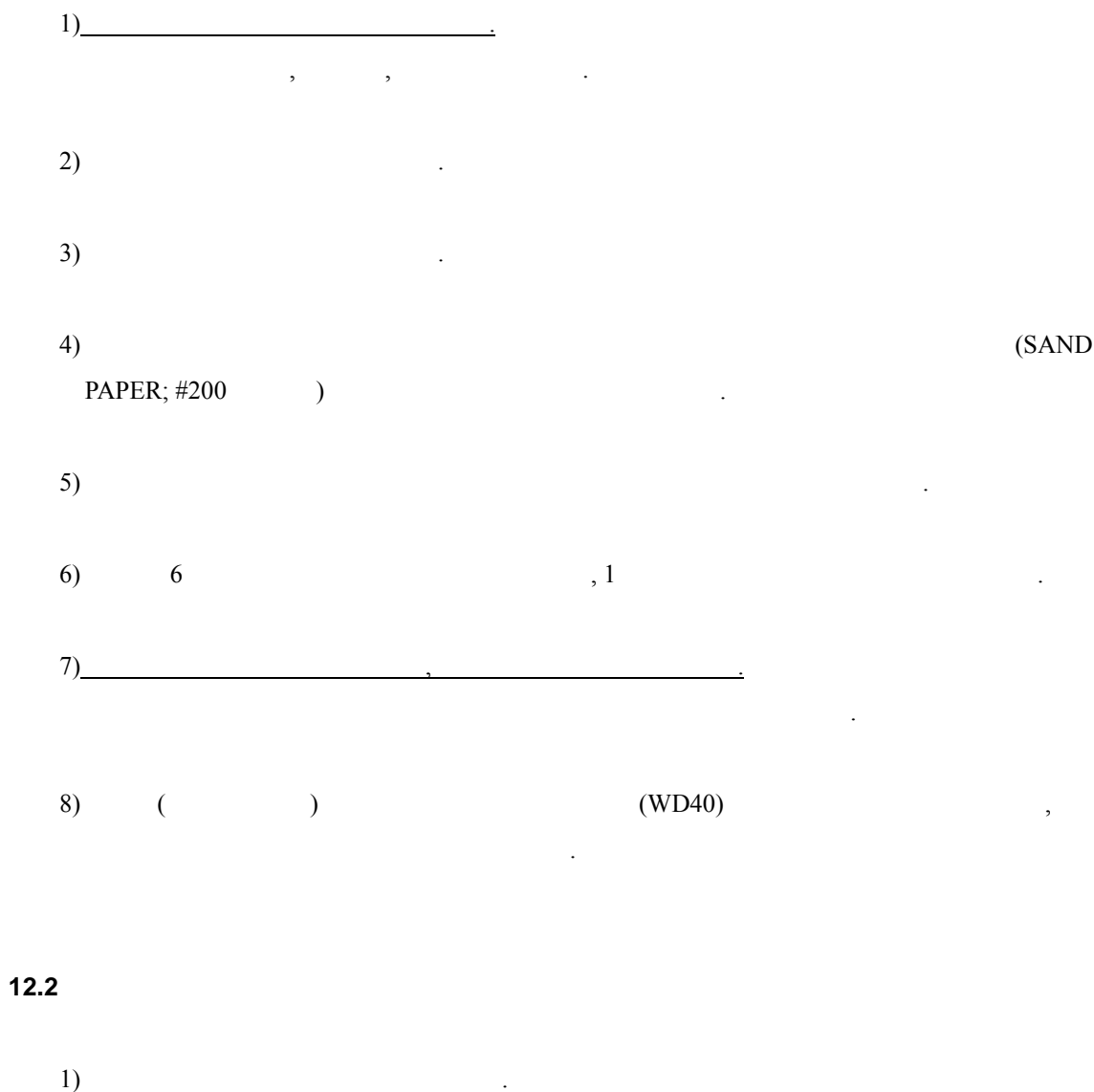

오일이 유출되면 바로 치한다. VG22 ,  $\overline{\phantom{a}}$  $(2)$ 

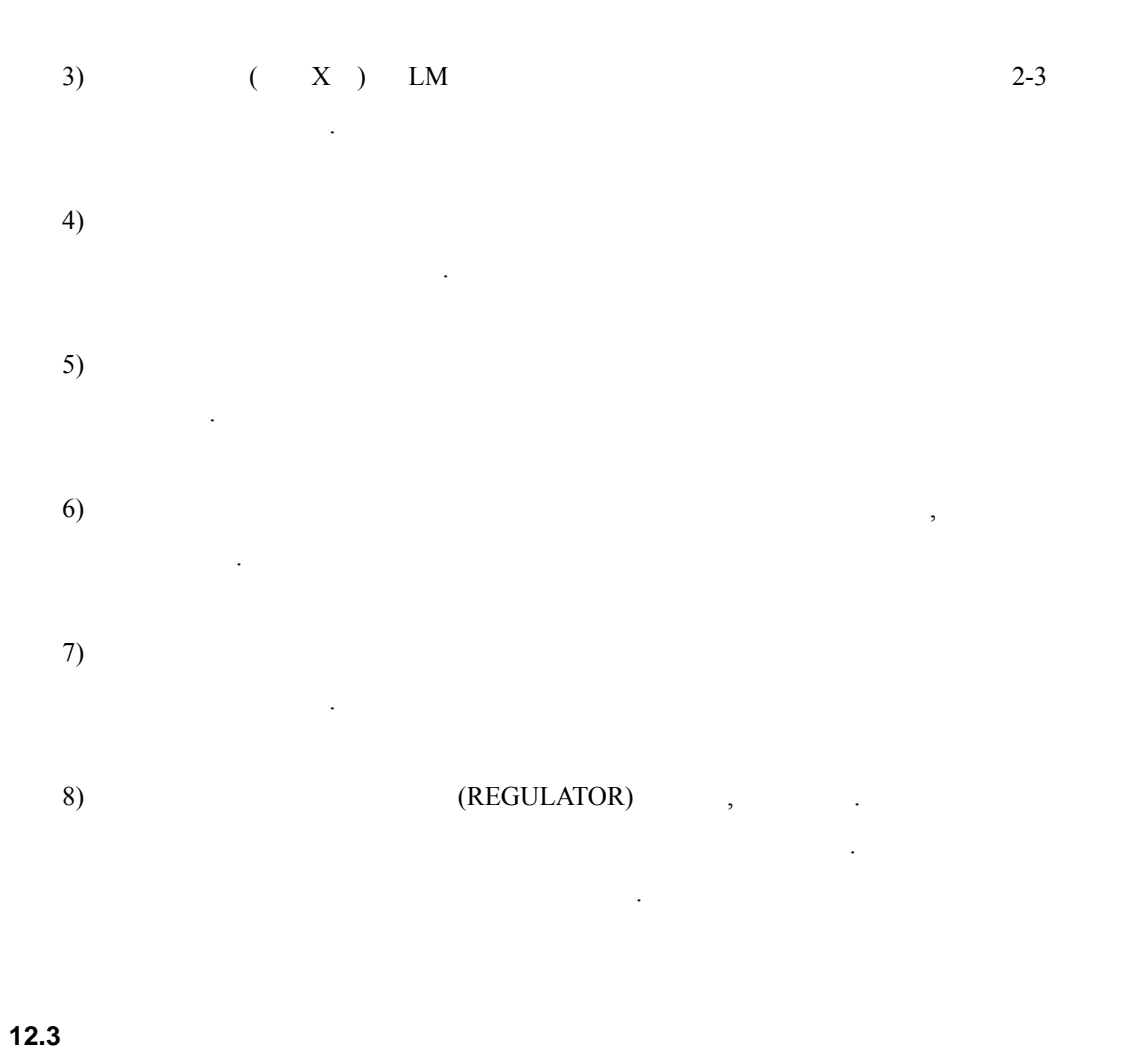

만일 <u>- 그리고 동</u>절기 토치의 상하강속도가 나는 원인 도자 노래의 도자 노래의 도자 노래의 문제

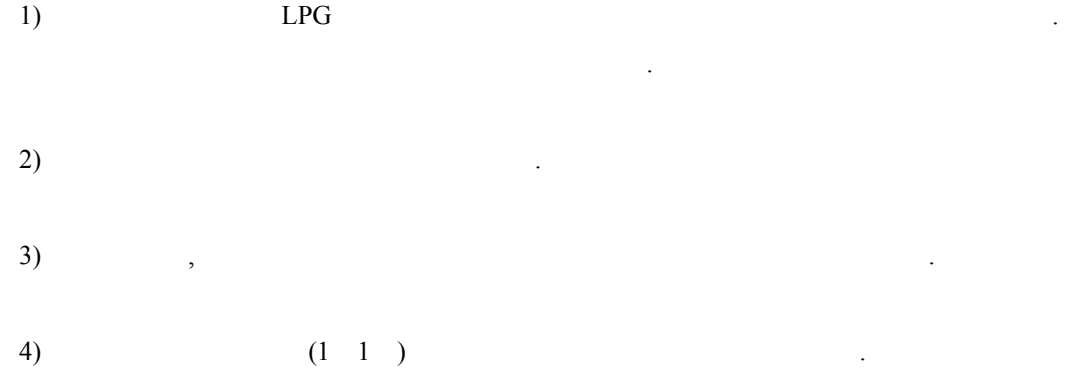